## **Medical Office Systems, LLC**

## **April 2016, Issue #2 Browsers, Search Engines, and Toolbars**

When you surf the Internet, do you ever give thought to which search engine you use? Perhaps you do, but I'll also bet some folks don't know what search engine they are using…! (Do you know? Are you sure?) The search engine you use makes a fairly large difference in what web sites you end up visiting. Let's make sure your browser is set properly…

Everyone is familiar with going to a search engine webpage and searching from the search box. Slam Dunk easy, right? Well, maybe not: what you search for can also be affected by settings in two other places located in your browser. The second place is the address bar of your browser, and the third place is an "Internet Toolbar" add-on. There is a fourth spot; the "hosts" file on your computer. If your "hosts" file has been compromised, your computer has been infected with a virus that needs to be eradicated prior to fixing anything else. That's beyond the scope of this article, so let's skip that.

**This issue, we'll start by dispensing with "Internet Toolbars".** A relic from the bad old days of browsing in the late 1990's and early-to-mid 2000's, Internet Toolbars were designed to fix problems or functional gaps in browsers of the time, and provide some shortcuts to favorite websites. They still exist (even Google still has one: it only works on Internet Explorer) but otherwise the days of needing a "toolbar" to assist in web searches are long gone.

All modern browsers incorporate all the functions and options previously provided by the old Toolbar concept. Toolbars are a needless complication, take up screen space, and in may in fact interfere with web searches more than they help. Especially since there are many malicious toolbars lurking out there – usually installed along with "free software" offers. If you use Google Chrome or Opera browsers, you can't install a toolbar – it's simply not needed, and therefore prevented. Need I say more? If you use Internet Explorer: **Get rid of them!**

Here's how to remove toolbars:

**Method1 - Disable the Toolbar:** Below is a screen shot of the Google Toolbar shown in the red box. **Step A:** Note that there is an "X" icon at the far left, click the "X"

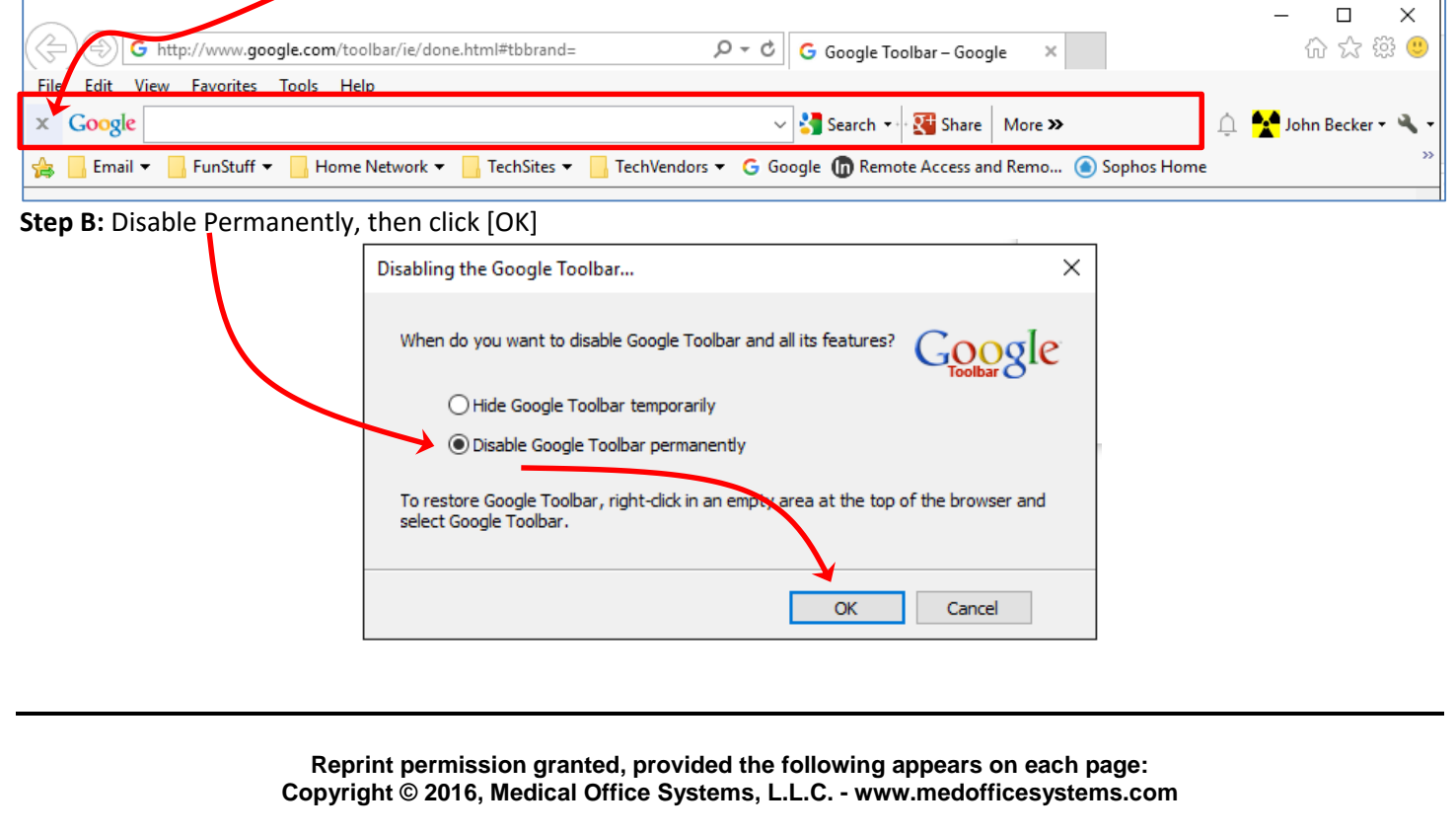

## **Medical Office Systems, LLC**

## **Method 2: Remove via Options Menu**

**Step A:** Click the "gear" icon, then click "Manage Add-Ons"

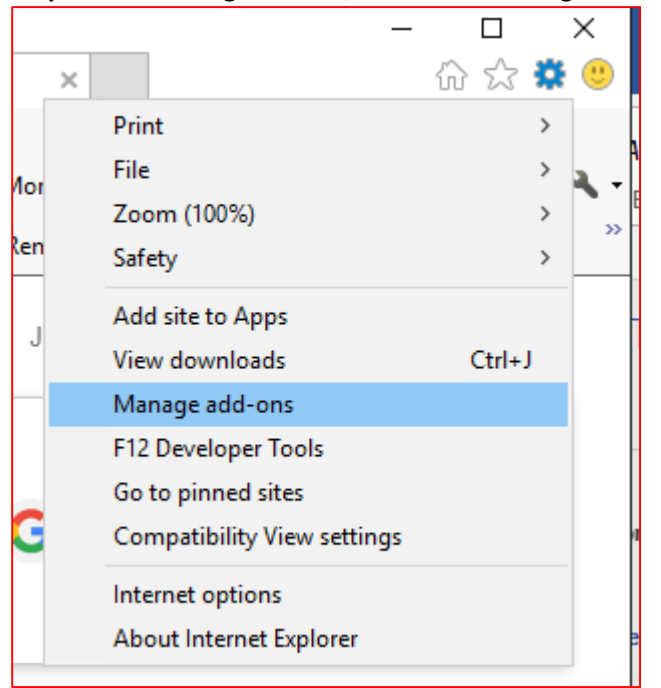

**Step B:** Disable the Toolbars – click on the toolbar, then click "Disable" below. Repeat until all toolbars are disabled.

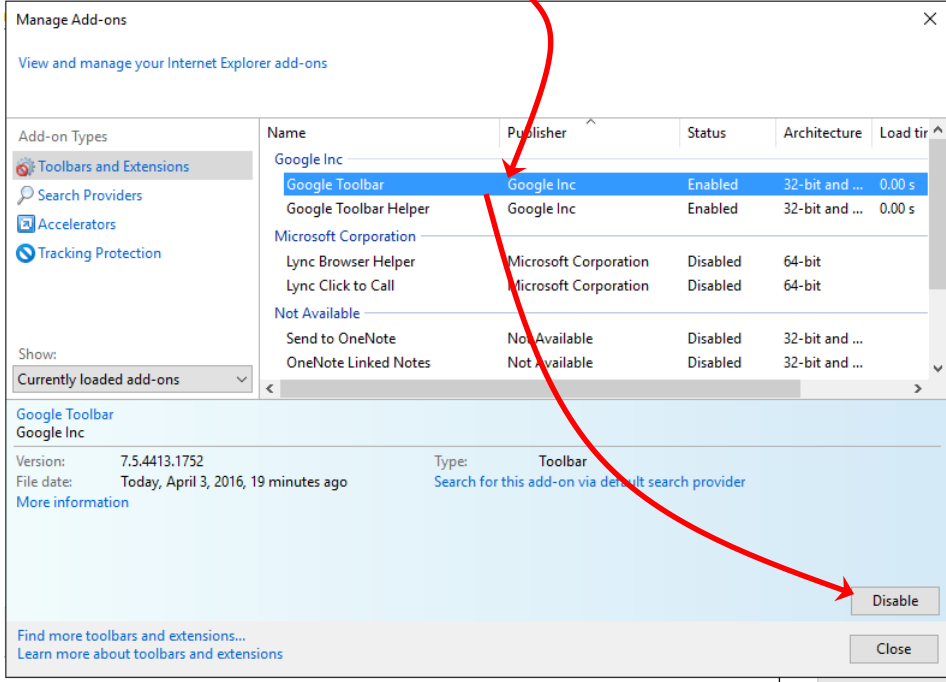

That's all there is to it! Next issue, we'll look into making sure your default search engine is correctly selected. -JB

> **Reprint permission granted, provided the following appears on each page: Copyright © 2016, Medical Office Systems, L.L.C. - www.medofficesystems.com**